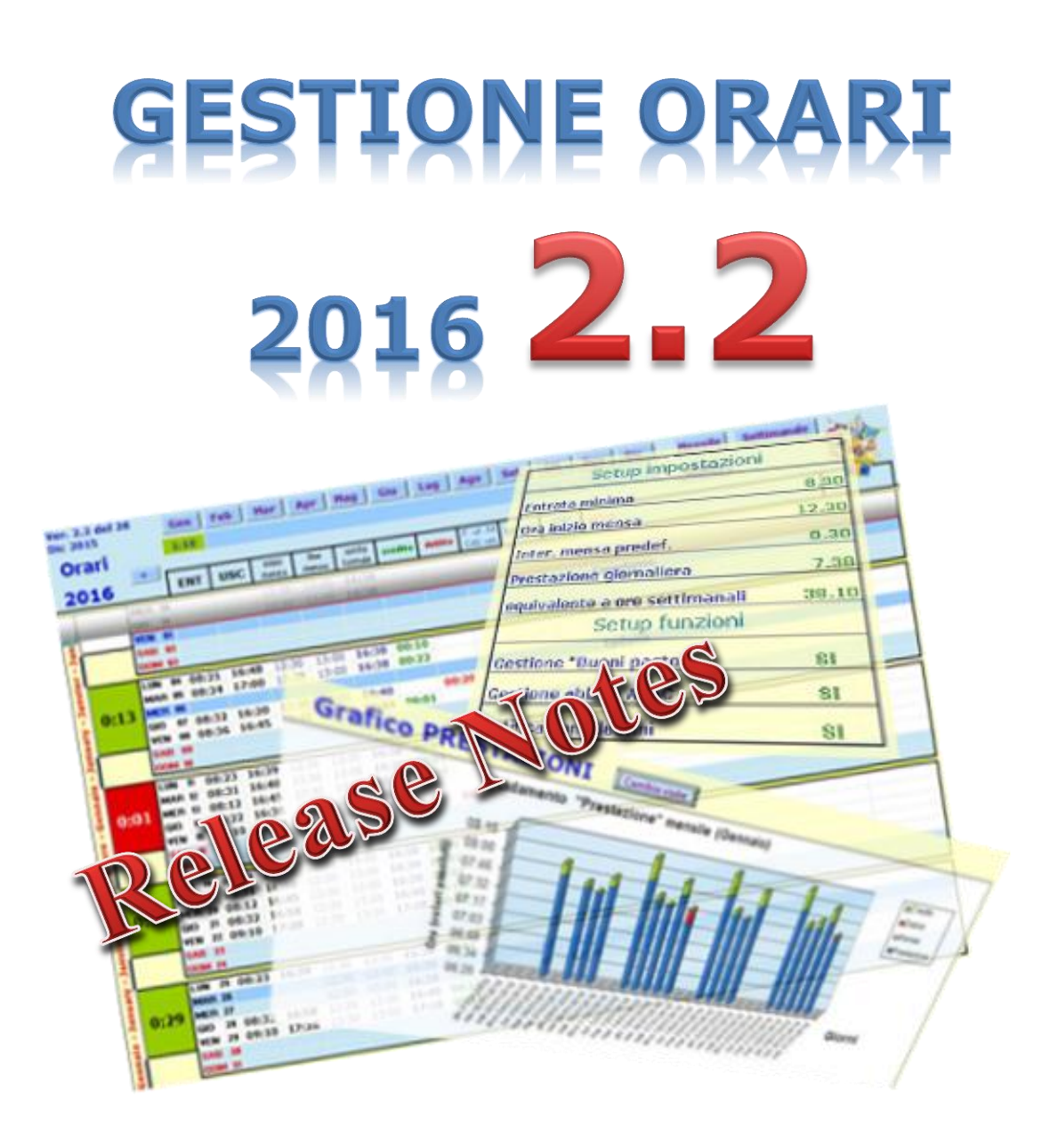

... l'utility che ti permette di tracciare l'orario di lavoro durante tutto l'arco dell'anno … per poi consuntivarlo in dettaglio come crediti, debiti, permessi e ferie ... ora anche graficamente e in 3D !!!

## Sommario

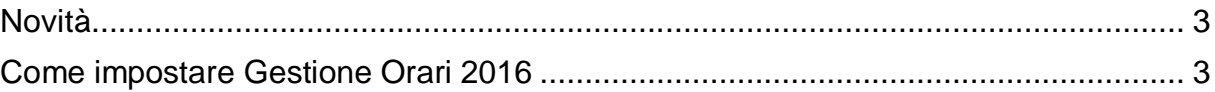

Sul forum<http://gestione-orari.forumfree.it/> trovi le FAQ e tanto altro

**Gestione Orari 2.2** è un utility che permette di tracciare, e quindi gestire, l'orario di lavoro durante l'arco dell'anno; il solo inserimento dell'ora di entrata ed dell'ora di uscita di ogni giorno, da il quadro complessivo delle ore lavorate con eventuali crediti (o debiti) a livello giornaliero, settimanale, mensile e annuale. Ma è possibile fare molto di più: è possibile inserire note, ferie, permessi, festività, malattie e altro (anche la CdS purtroppo !!!)

E' possibile inserire eventi da ricordare quali compleanni o simili: **Gestione Orari** te lo ricorderà !!!

E per finire, tutti i tuoi orari, li potrai vedere anche graficamente sempre a livello giorno, settimana, mese e anno: l'andamento della tua prestazione giornaliera, invece, lo vedrai graficamente e in 3D.

Ma non basta: per venire incontro alle tue esigenze, puoi personalizzare gli orari (entrata minima, intervallo mensa, etc) secondo le tue esigenze anche se è bene ricordare che il tool fa un calcolo matematico che potrebbe non rispondere alle regole definite dalla tua azienda.

<span id="page-2-0"></span>Ma andiamo a vedere in dettaglio cosa fa la nuova versione di **Gestione Orari**

## **Novità**

## Cosa c'è di nuovo in **Gestione Orari 2.2** ?

Non ci sono nuove funzionalità (ma voi chiedete cose nuove che le mettiamo in roadmap !!!!)

La cosa nuova è che ora la versione  $2.2$  è  $2016$  read  $\bullet$ 

## <span id="page-2-1"></span>**Come impostare Gestione Orari 2016**

Come faccio ad impostare **Gestione Orari 2016** con le personalizzazioni che avevo inserito in **Gestione Orari 2015** ?

Cosa succederà 31 dicembre 2015 ?

**... ma perché devo riscrivere sul nuovo file i residui ferie ed ex-festività, i compleanni ... ci avevo messo 2 giorni per inserire queste informazioni sul vecchio file !!! UFFA !!! ... ma non si poteva automatizzare anche questo passaggio ?**

Cosa succederà 31 dicembre 2015 ? Succederà che ti starai preparando per il cenone di fine anno ma avrai anche riempito il file **Gestione Orari 2015** per tutti i 12 mesi e mi chiederai: è pronto il file **Gestione Orari 2016** ?

Io ti invierò il file **Gestione Orari 2016** vuoto e dovrai ricaricare manualmente … le personalizzazioni degli orari … i residui ferie e permessi degli anni precedenti … i compleanni … i giorni lavorati per il calcolo dei buoni pasto, le info sull'abbonamento ATAC dell'anno precedente … e dirai … **uffa !!!**

Ci vuole proprio qualcosa che automatizzi questo passaggio: EBBENE SI ...l' **Export/Import dati**.

Questa funzione farà per te tutto questo: ma vediamo come ...

- una volta compilato completamente il file **Gestione Orari 2015** (anche con gli orari del 31 dicembre), premerai i tasti **CTRL-SHIFT-E** (**E** di export); i dati dell'anno 2015 saranno salvati in un file temporaneo.
- $\checkmark$  quindi il 4 gennaio (ti sarai rimesso in sesto dopo i bagordi di capodanno !!!) aprirai il nuovo file **Gestione Orari 2016** e premerai i tasti **CTRL-SHIFT-I** (**I** di Import); ora il file **Gestione Orari 2016** avrà le stesse impostazioni del file **Gestione Orari 2015**

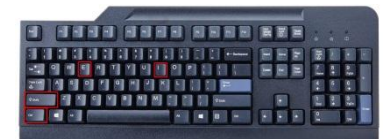

Un esempio concreto:

- $\checkmark$  se il tuo residuo ferie 2015 era di 3,2 giorni, nel file orari 2016 avrai i 3,2 giorni già inseriti come "FERIE -1"
- $\checkmark$  se nel file 2015 avevi inserito 54 date di compleanno, ora saranno disponibili anche nel file 2016 ... magicamente !!!

Ricordati che alla prima apertura del file ti sarà richiesto di abilitare le macro: clicca quindi sul pulsante **Abilita contenuto** come mostrato qui sotto

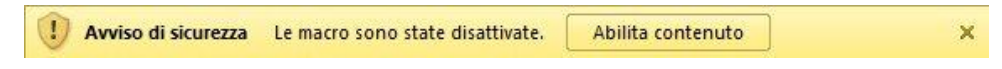

Ora il nuovo file **Gestione Orari 2016** versione **2.2** è pronto per essere utilizzato

Sul forum<http://gestione-orari.forumfree.it/> trovi le FAQ e tanto altro

Combinazione tasti per l'utilizzo delle procedure di Export ed Import:

**EXPORT**: Si attiva premendo la combinazione di tasti CTRL+SHIFT+E

**IMPORT**: Si attiva premendo la combinazione di tasti CTRL+SHIFT+I

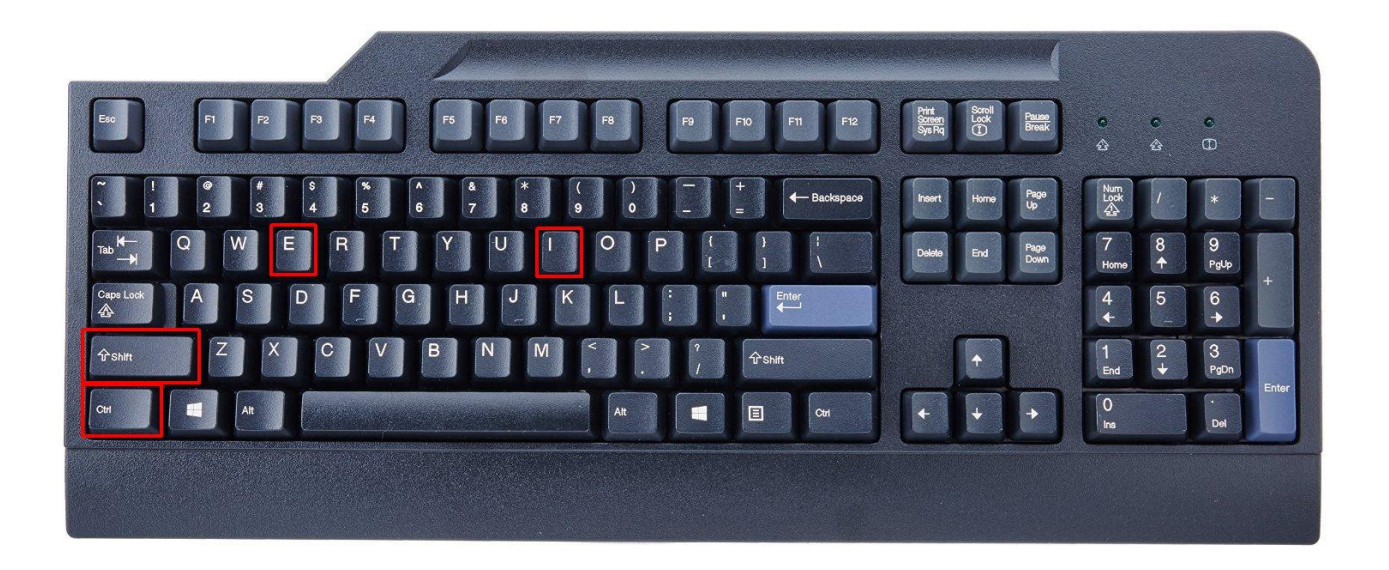